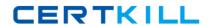

# **IBM**

# Exam LOT-408

# IBM Notes and Domino 9.0 Social Edition Application Development **Update**

Version: 6.0

[ Total Questions: 106 ]

## Question No : 1 - (Topic 0)

Henry is creating a custom control. When this control is added to the XPage, Henry wants the developer to be able to create and enter a regular expression that will be used inside the custom control to validate data input. How can Henry make it easy for the developer to create and define this regular expression value that will be used in the custom property of the custom control?

- **A.** Use the Regular Expression editor in Eclipse and then copy the code to the XPage.
- **B.** Point the developer who will be using the custom control to a website that has a regular expression tester.
- **C.** Create a Custom Control Property Definition and specify for the editor to use the Regular Expression Picker.
- **D.** The developer can type in the regular expression into the custom property that Henry defined as part of the custom control after it has been placed on the XPage.

**Answer: C** 

## **Topic 2, Volume B**

# Question No : 2 - (Topic 2)

Peter is using the Send Mail simple action to send an embedded experience email from his XPages application. Which two formats are available for embedded experience emails? (Choose two.)

- A. DXL
- B. XML
- C. JSON
- D. HTML
- E. YAML

Answer: B,C

## Question No: 3 - (Topic 0)

Olivia is adding a Send Mail simple action to her XPages application. Which two types of formats are available for the body field of the email? (Choose two.)

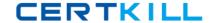

- A. XML
- B. MIME
- C. HTML
- D. Rich text
- E. Plain text

Answer: C,E

# Question No : 4 - (Topic 2)

David has added a Name Picker control to his XPages bound to an Edit Box control. He needs to allow the users to select multiple names. Assuming type-ahead is not enabled, how would he do that?

- **A.** Go to the Name Picker control. Add a multi-value separator to the Client separators box (multipleSeparator property).
- **B.** Go to the Name Picker control. Add a multi-value separator to the Suggestions separators box (valueListSeparator property).
- **C.** Go to the Edit Box control that will store the values. In the All Properties table, enter a multi-value separator to the multipleSeparatorproperty.
- **D.** Go to the Edit Box control that will store the values. In the All Properties table, enter a multi-value separator to the valueListSeparatorproperty.

**Answer: C** 

#### Question No : 5 - (Topic 0)

Samantha would like to use the Search functionality provided in the Application Layout control. What does she need to do to configure search on the Application Layout control in the Properties view?

- **A.** Samantha needs to click on the Place Bar tab, enter "true" for the showSearch property, and select the Page Name for displaying results.
- **B.** Samantha needs to click on the All Properties tab, enter "true" for the showSearch property, and select the Page Name for displayingresults.
- **C.** Samantha needs to select the Title Bar tab, select "Show search controls (options dropdown, edit box, and search icon)", and select the PageName for displaying results.
- **D.** Samantha needs to click on the Search tab, select "Show search controls (options dropdown, edit box, and search icon)", and select the PageName for displaying results.

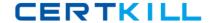

**Answer: D** 

## Question No: 6 - (Topic 0)

Ellie wants to add an icon as the first column on her Data View. How can she achieve this?

- **A.** Ellie should add an xe:viewlconColumn to the details facet.
- **B.** Ellie should add an xe:viewlconColumn to the iconColumn property.
- **C.** Ellie should add an xe:viewlconColumn as the first column in the extraColumns property.
- **D.** Ellie should add an xe:viewlconColumn as the first column in the summaryColumn property.

**Answer: B** 

# Question No : 7 - (Topic 2)

Which option will provide a formatted table with two columns, three rows, a title, description, and footer area?

- **C.** Add a form table control to the custom control. Enter a title and description to the form title and form description form options. Drop a formlayout row onto the table. Drop two layout column controls onto the row. Repeat twice for the additional rows.
- **D.** Add a form table control to the custom control. Enter a title and description to the form title and form description form options. Drag a formlayout column onto the table. Drop three form layout row controls onto the column. Repeat for the second column.

**Answer: D** 

Question No:8 - (Topic 0)

#### IBM LOT-408: Practice Test

Richard wants to allow his users to select names from either of two views using the Name Picker control. How can he do this?

- **A.** Richard can use a single Name Picker with two dominoViewNamePicker dataProviders.
- **B.** Richard will need to add two Name Pickers, each using a dominoViewNamePicker dataProvider.
- **C.** Richard will need to use a beanNamePicker dataProvider to merge the contents of the two views for a single Name Picker.
- **D.** Richard can use a single Name Picker with a namePickerAggregator dataProvider. He can add two dominoViewNamePicker dataProviders to the namePickerAggregator.

**Answer: D** 

# Question No: 9 - (Topic 0)

Hannah would like to exclude an application's image files from synchronizing with the Version Control Management system. How can she configure this?

- **A.** Hannah needs to list the filenames in the .svnignore file.
- **B.** Select the files, right-click and select Do not synchronize.
- **C.** Choose Preferences > Team > Ignore Resources > Add pattern.
- **D.** Choose Preferences > Domino Designer > Source Control > Exclusion List.

**Answer: C** 

# Question No : 10 - (Topic 2)

What are two ways Olly can identify which of his applications are not assigned to a working set? (Choose two.)

- A. Open Bookmarks.nsf and look in the Working Sets\None view.
- **B.** In the Applications view, in the Manage Working Sets menu, select All.
- **C.** In the Applications view, in the Manage Working Sets menu, select None.
- **D.** In Quick Links tab of the home page, click on the "Applications Not in Working Set" option.
- **E.** In the Applications view, in the Manage Working Sets menu, select "Applications Not in Working Set".

Answer: D,E

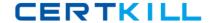

# Question No: 11 - (Topic 2)

Mary wants to debug the uncompressed version of the xspClientDojo.js. Which action can she perform in order to do this?

- **A.** Set the "Use Dojo layer libraries" option in the XSP Properties editor.
- **B.** Set the "Use runtime optimized JavaScript and Dojo" option in the XSP Properties editor.
- **C.** Set the "Use uncompressed resource files (CSS & Dojo)" option in the XSP Properties editor.
- **D.** Uncompress the xspClientDojo.js file manually and upload it to IBM Domino Desginer via a JS Library.

**Answer: C** 

# Question No: 12 - (Topic 2)

When using the Pager Save State Control, which property is used to define which control the pager applies to?

- A. for
- **B.** target
- **C.** binding
- D. refreshld

**Answer: A** 

#### Question No: 13 - (Topic 2)

Tom is working in the source tab of an XPage. He wishes to quickly open and edit the custom control. What can Tom do?

- **A.** Hold the ALT key and click on the Custom Control Source.
- **B.** Hold the CTRL key and click on the Custom Control Source.
- **C.** Hold the SHIFT key and click on the Custom Control Source.
- **D.** Hold the CTRL and ALT keys and click on the Custom Control Source.

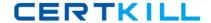

**Answer: B** 

## Question No: 14 - (Topic 0)

Which option can a developer use to manually close applications which are open in the Applications Navigator?

A. Menu option: Project > Clean

B. Right-click Context menu: Remove

C. Menu option: File > Application > Close

**D.** Right-click Context menu: Close Application

**Answer: D** 

#### Question No: 15 - (Topic 2)

Mary would like to turn on the option to use runtime optimized JavaScript and CSS resources for her XPages to improve performance. Where would she enable that option?

- A. Applications Properties, on the Basics tab
- **B.** In the IBM Domino Server document in the Domino Directory
- C. Under Application Configuration, edit XSP Properties from the Applications Navigator.
- **D.** In the faces-config.xml file adding the xsp.resources.aggregate=true line

**Answer: C** 

#### Question No : 16 - (Topic 2)

James is debugging server-side JavaScript on the server. Graham is developing on the server and his page stops working. How should this be resolved?

- **A.** Graham needs to disable the debugging configuration on his system.
- B. Graham needs to remove "debugger;" lines and breakpoints from his code.
- **C.** James must remove his name from Graham's application's access control list.
- **D.** James must uncheck the option "Stop at first line of server-side JavaScript in All Javascript".